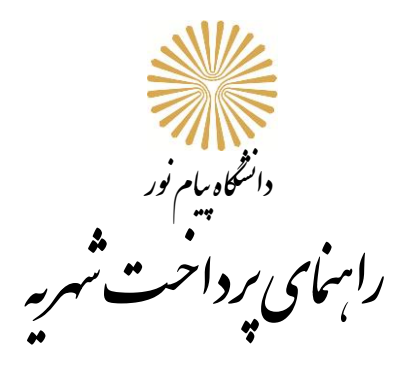

**برای پرداخت شهریه به قسمت آموزش -< شهریه-< پرداختهای الکترونیکی دانشجو مراجعه کنید**

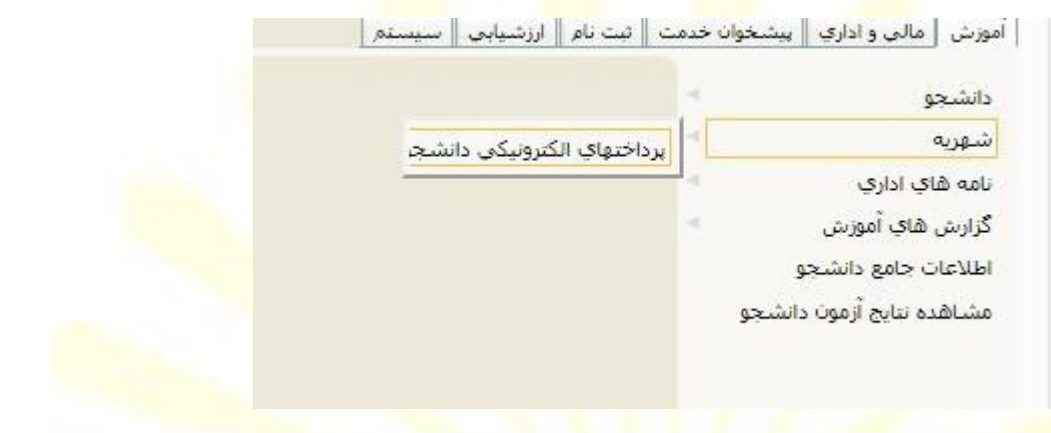

## **با کلیک بر روی پرداخت های الکترونیکی دانشجو به این صفحه روبرو خواهید شد**

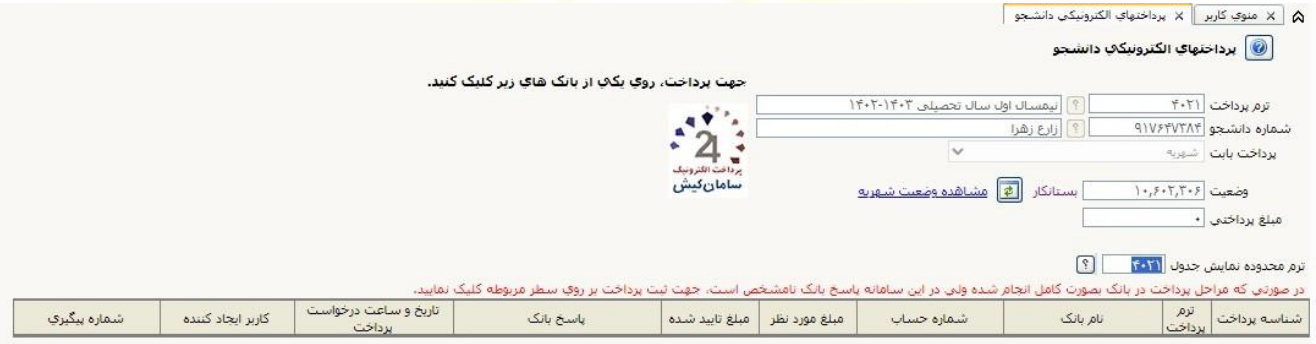

**بعد از آن می توانید با کلیک بر روی درگاه بانک، شهریه خود را به صورت اینترنتی پرداخت کنید. الزم به ذکر است که برای این کار به به کارت بانکی با رمز دوم نیاز دارید. پس از تائید پرداخت در درگاه بانک، حتما بر روی دکمه بازگشت به سایت پذیرنده کلیک کنید.**

**دانشجو بایستی در شروع هر نیمسال، شهریه ثابت را پرداخت نماید تا بتواند انتخاب واحد را انجام دهد. برای دریافت کارت شرکت در آزمون )گزارش 428( تسویه بدهی شهریه متغیر پیش از امتحانات پایان ترم الزامی است.**